$\blacktriangleright$ 

## *Using Voicemail on your Packet8 service*

- $\blacktriangleright$  To check your Packet8 voicemail:
	- From your Packet8 phone 012-0555
	- From any phone, toll-free: 1-888-7887
	- From any phone, from outside the U.S.: 1-650-353-4400
- $\triangleright$  You can change your voicemail password and # of rings from your account details page after signing in at www. Packet8.net
- $\blacktriangleright$  Voicemail commands:
	- If you have a message waiting:
	- [1] next message
	- [2] replay message
	- [3] delete message
	- [4] save message and listen to the next
	- If you do not have a message waiting: [1] access voicemail preferences
		- [1] hear greeting
		-
		- [2] delete and re-record greeting
		- [#] put new greeting in service
	- [8] check saved message
	- If you choose to check your saved [1] next message [2] replay [3] delete [4] send me as e-mail

### **Packet8 Contact Information:**

- Personal Web Page: http://www.packet8.net
- Your Packet8 Activation/ Phone Number Automated Service: 012-0001
- Your Packet8 Local IP Address Automated Service: 012-0003

### **Support:**

- http://www.packet8.net/support
- e-mail: tech-support@packet8.net • Customer Service, toll free: 1-888-898-8733
- Customer Service, outside of the U.S. 1-408-687-4120

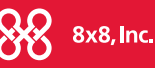

**www.packet8.net www.packet8.net** 2445 Mission College Blvd. Santa Clara, CA U.S.A. 95054 Tel: 408-727-1885 Fax: 408-980-0432

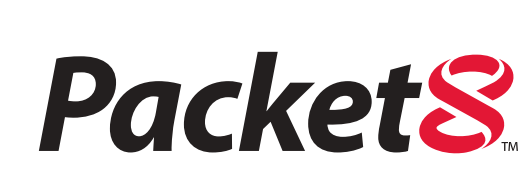

Follow these easy steps outlined in this Quick Start Guide and start calling and saving on your phone bill.

- 1. Install your Packet8 Broadband Phone Adapter
- 2. Activate your Packet8 account (www.packet8.net)
- 3. Make & receive phone calls with Packet8

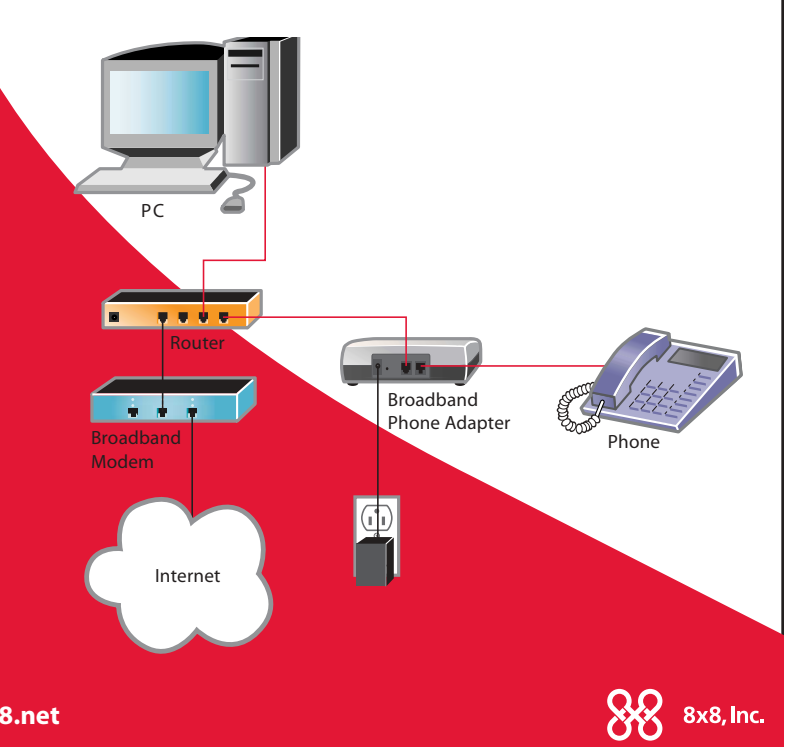

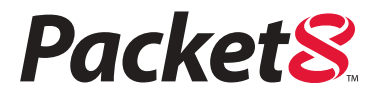

*Quick Start Guide Reference Card Now Your Phone Can Speak Broadband*

### *Quick Start Guide Reference Card*

# *Getting started with Packet8*

### **The Quick Start Guide assumes that you have:**

- $\triangleright$  A broadband Internet service (cable/DSL/other).
- $\triangleright$  A home router/gateway to share your Internet address with other devices in your home.
- $\triangleright$  DHCP running on your home router/ gateway (automatically assigns IP addresses).
- $\triangleright$  For installations requiring fixed IP addresses or special configurations, please consult the FAQ "How do I configure the Broadband Phone Adapter desktop terminal adapter with a fixed/ static IP address (Broadband Phone Adapter firmware version 12 or above)?" at www.packet8.net/support

# **1** Install your Packet8 Broadband *Power LAN Phone* **Phone Adapter**

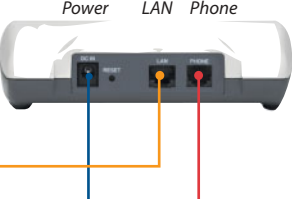

- $\blacktriangleright$  Plug the Broadband Phone Adapter's LAN port into your network using a standard Ethernet cable (included).
- $\blacktriangleright$  Plug the power supply into the DC IN port on the Broadband Phone Adapter and the other end of the power cable into an AC power outlet.
- $\blacktriangleright$  Plug your home analog telephone into the Broadband Phone Adapter.

### **Activate your Packet8 account 2**

Once you have completed Step 1, you are ready to activate your account. You will need your 10 digit activation code from the e-mail titled "Packet8 Order "your number" Updated on x/xx/20x" that was sent to your e-mail address when your Packet8 order shipped.

- $\triangleright$  Dial the Packet8 registration number 012-0001
- $\triangleright$  Follow the voice instructions to enter your 10-digit code. This will activate you account and you will receive an e-mail confirming your account information and your personalized Packet8 telephone number.

### **Receive your Packet8 telephone number 3**

 $\triangleright$  You will receive a "Packet8 Registration Service" confirmation e-mail with your Packet8 telephone number.

# *Calling using your Packet8 service just like your home or cell telephone*

- $\triangleright$  To call anywhere in the world dial: country code + area code + number Examples: The country code for the U.S. and Canada is "1", dial: 1+area code+number Toll charges may apply.
- Anyone can call you by using your Packet8 phone number.

## *Using the Features of your Packet8 service*

- **► Advanced Call Features:** these features are activated with the [flash] key on your phone (or going on-hook for 1/2 second then going off-hook):
	- **Caller ID:** automatic when presented.
	- **Call-waiting:** a beep is heard when there is an incoming call. Answer the incoming call by pressing the [flash] key.
	- **Line-Alternate/ Hold:** press the [flash] key to go put the current line on hold.
	- **3-way Conferencing:** press [flash], call 3rd party, then press [flash] to conference. Press [flash] again to drop the last person added.
	- **\*69 Call Return:** Press \*69 and stay on the line to automatically ring the last number that called your number.
	- **\*70 Call Waiting Disable:** To disable call waiting on a per-call basis, enter \*70 before dialing. You can disable call waiting and send new callers to voicemail or present a busy tone if voicemail is disabled while you are on a phone call.
- **Forwarding:** you can forward your phone to ring somewhere else. Go to your account details page after signing in at www.packet8.net

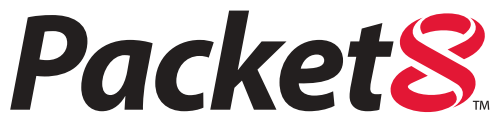

*Communication for the Broadband Generation*